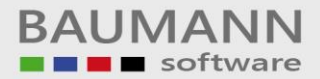

## *Wie erreiche ich was?*

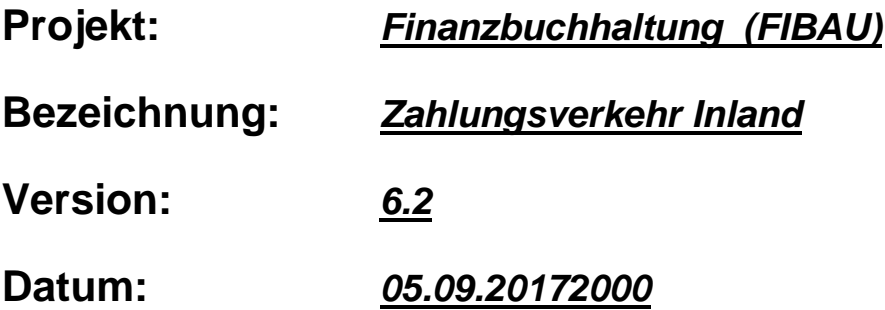

## **Kurzbeschreibung:**

Das Modul "Maschineller Zahlungsverkehr" dient dazu, dass Eingangsrechnungen und Gutschriften von Lieferanten (Kreditoren) maschinell verarbeitet werden bzw. eine Datei DTAUS erstellt wird, welche zum Beispiel per Diskette oder per Datenfernübertragung zu der entsprechenden Hausbank übermittelt werden kann.

Zu jedem Zahlungstermin wird eine Zahlungsvorschlagsliste gedruckt.

Auf dieser Zahlungsvorschlagsliste erscheinen die einzelnen fälligen offenen Posten, sowie die zu zahlende Summe je Konto (Lieferant).

Bei der Ermittlung des zu zahlenden Betrages werden Gutschriften gegen Rechnungen saldiert. Gezahlt wird nur, wenn ein Haben-Saldo vorliegt.

Mit dem Programm-Modul "Pflegen offene Posten" können noch jederzeit die Zahlungsziele der einzelnen offenen Posten abgeändert werden.

Die Zahlungsvorschlagsliste kann beliebig oft gedruckt werden.

Mit dem Schreiben der Zahlungsträger werden die Zahlungen automatisch gebucht und die offenen Posten ausgeglichen.

## **Vorgehensweise**:

Bevor der eigentliche "Zahlungsverkehr Inland" laufen kann, müssen die richtigen Voreinstellungen getroffen werden.

Unter dem Programmpunkt Tabellen muss der Ident ZW (Zahlungswege) richtig eingerichtet werden.

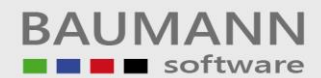

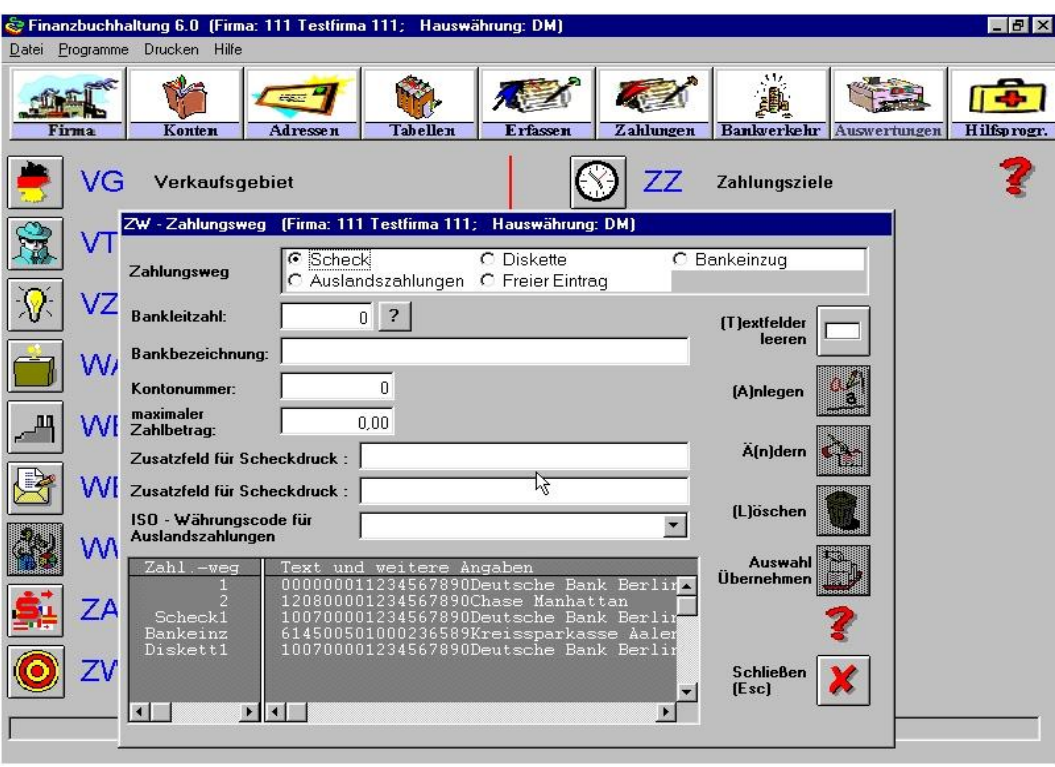

Die Einträge Scheck1 und Diskett1 sind für den Zahlungsverkehr Inland wichtig. Der Eintrag Scheck1 wird für den Scheckdruck herangezogen. Der Eintrag Diskett1 wird für die Erstellung der Datei DTAUS verwendet.

Wie man auf obiger Abbildung erkennen kann, werden in der ZW-Tabelle die Angaben für die entsprechende Hausbank wie Bankleitzahl, Bankbezeichnung, sowie die Kontonummer eingegeben (Hausbank: Bank von der aus das Geld zu den einzelnen Lieferanten fließt).

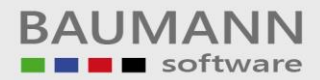

Im Adressenstamm kann unter dem Punkt Zahlart individuell festgelegt werden, ob ein Lieferant speziell mit Scheck (Zahlart S) oder per Disketten-Clearing (Zahlart D) bezahlt werden soll.

Soll ein Lieferant an einem Zahllauf nicht teilnehmen, so kann in dem Feld Zahlart ein "X" oder ein "T" eingetragen werden. Das "T" steht für eine einmalige Sperrung eines Zahllaufes.

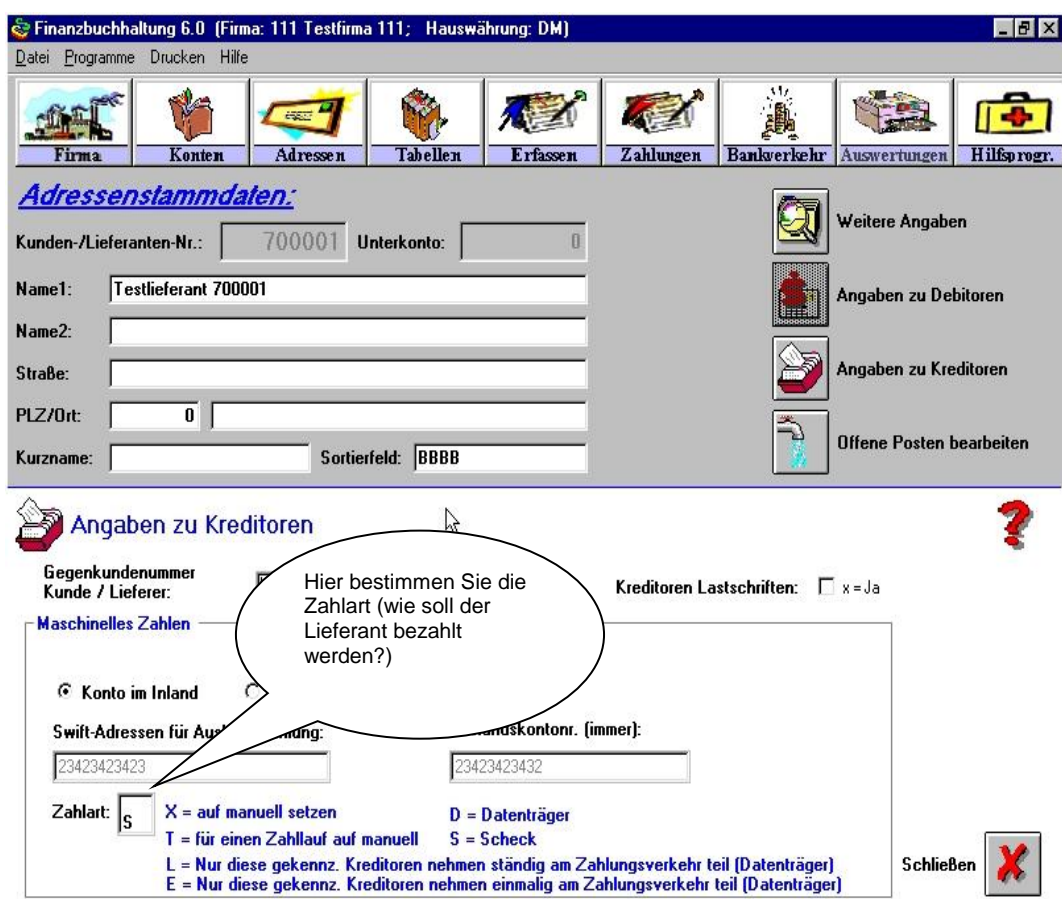

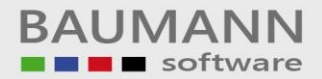

Im Modul Firma werden die Verrechnungskonten für die Schecks bzw. für das Disketten-Clearing festgelegt.

Mit dem Feld Zahlart kann z. Bsp auch festgelegt werden, dass grundsätzlich alle Zahlungen mit Scheck oder Disketten-Clearing bezahlt wird.

Mit dem Feld "maximaler Betrag für Überweisungen" kann gesagt werden, dass alle Beträge unter 5000 mit Disketten-Clearing bzw. alle Beträge die darüber liegen mit Scheck bezahlt werden.

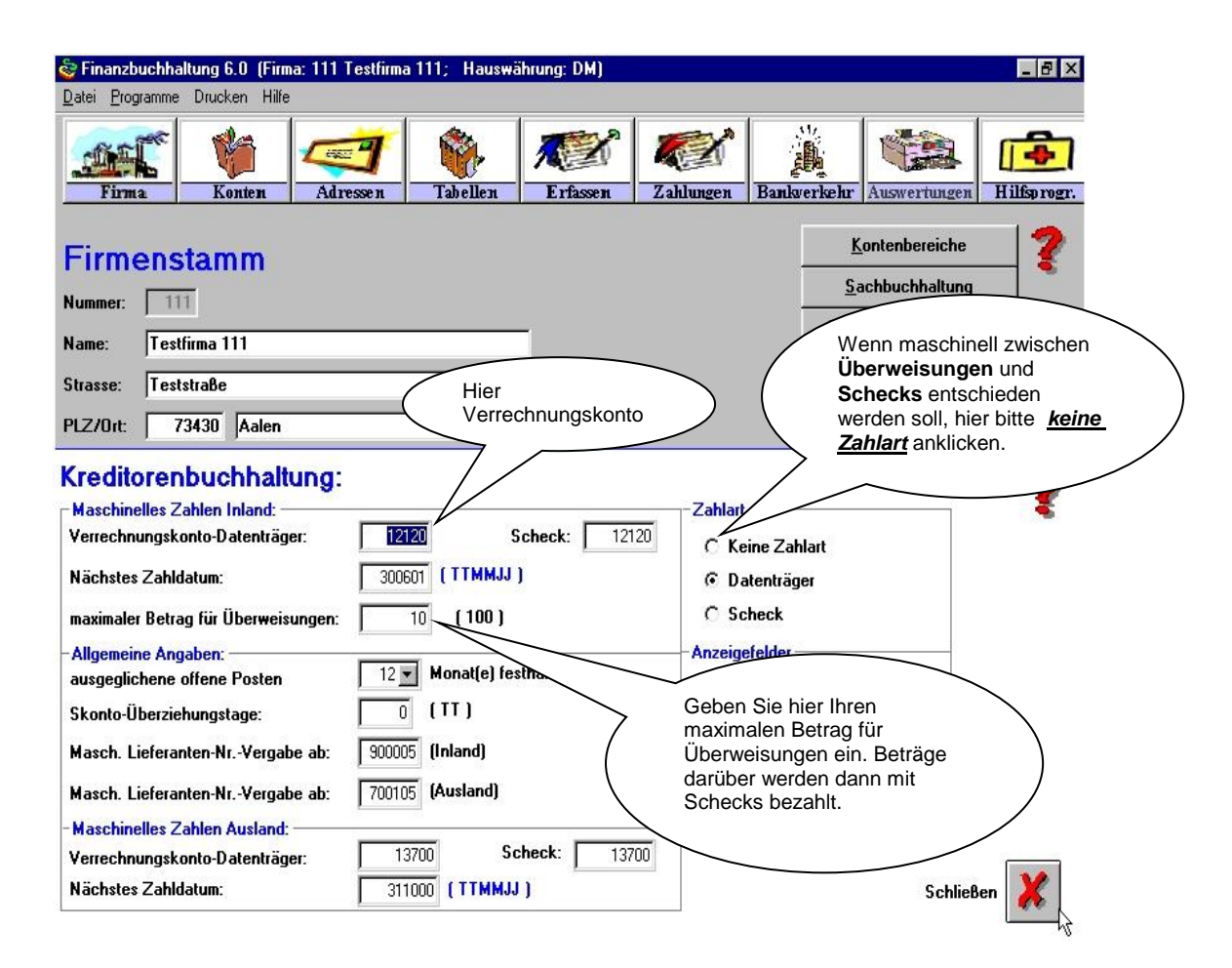

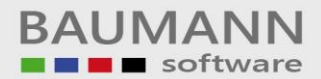

Über den Menüpunkt Bankverkehr gelangen Sie auf die Maske Zahlungen Inland.

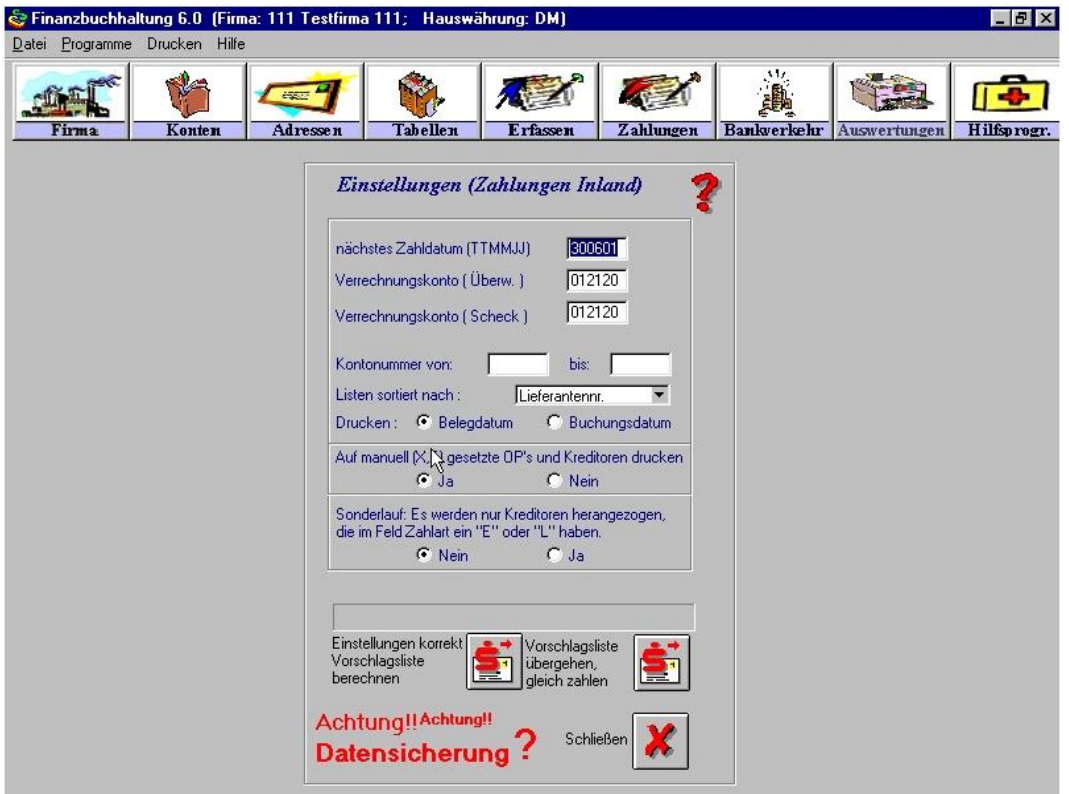

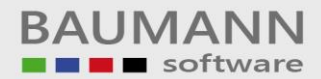

Die Zahlungsvorschlagsliste wird auf dem Bildschirm angezeigt.

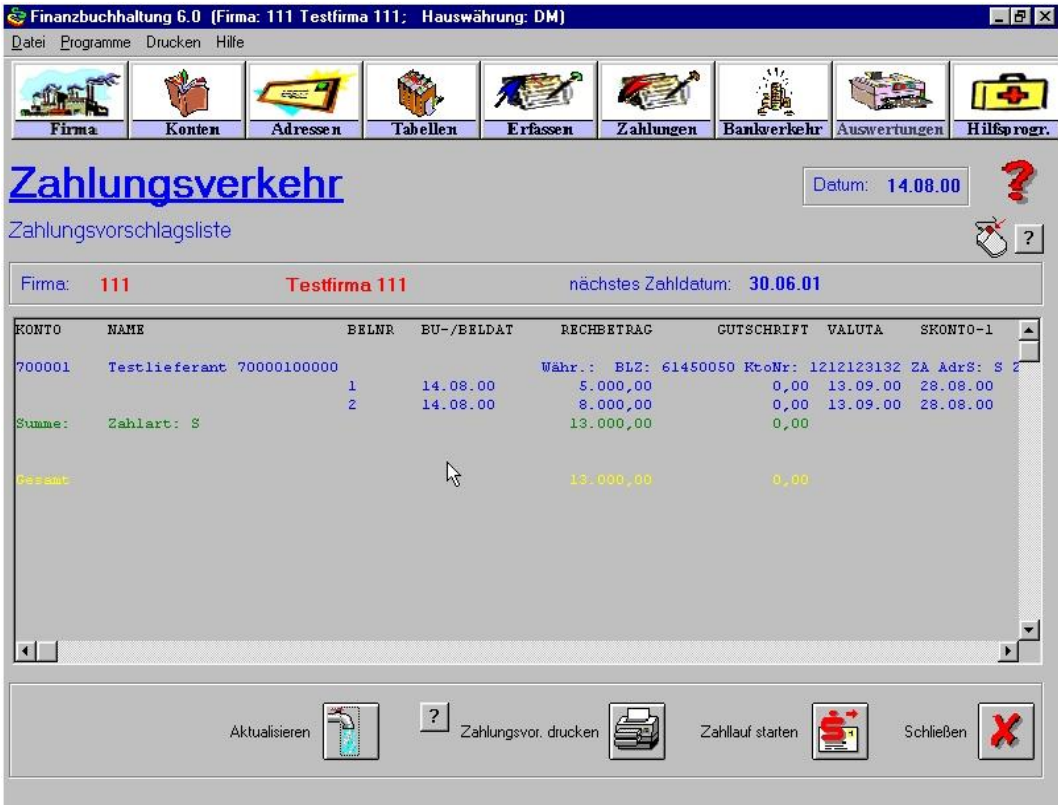

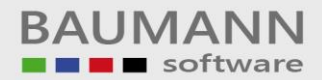

Mit einem Doppelklick auf einen offenen Posten gelangt man in das Modul offene Posten bearbeiten.

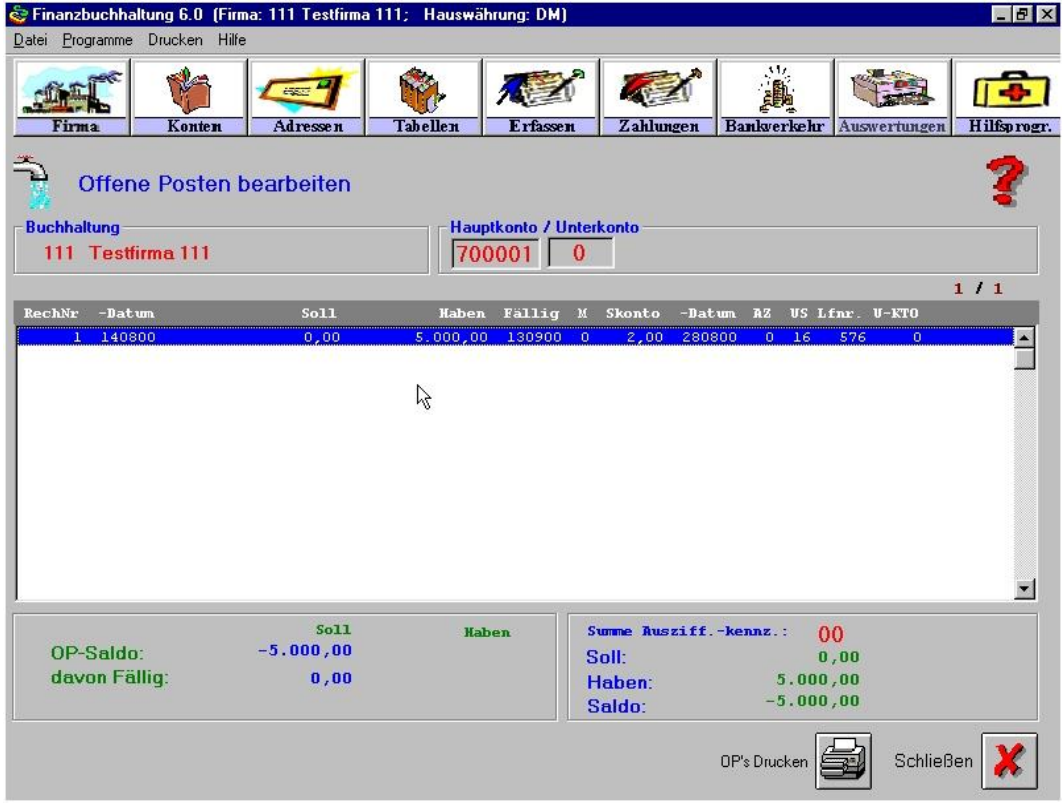

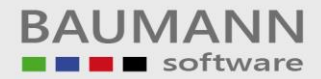

Nachdem die Zahlungsvorschlagsliste bearbeitet worden ist, gelangt man über den Button "Zahlungen starten" auf die Abbildung der nächsten Seite.

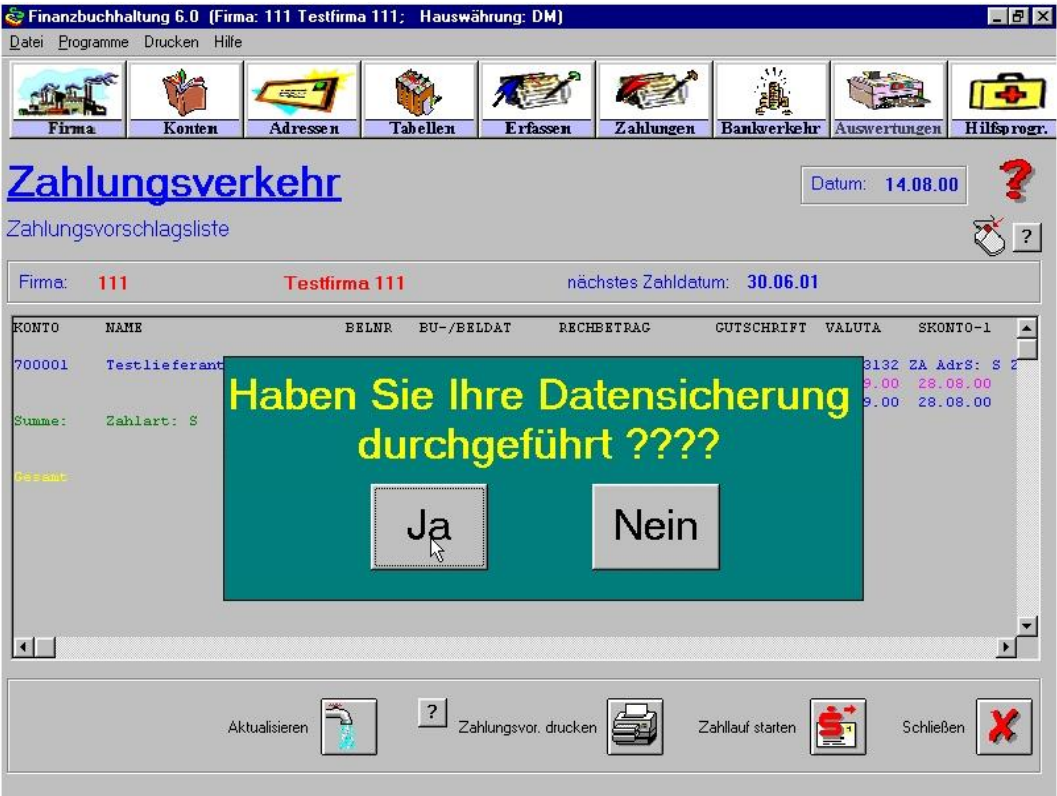

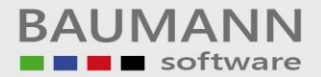

Mit dem Button "Bearbeitung starten" können jetzt die Schecks bzw. die Disketten erstellt werden. Bitte beachten Sie, dass Sie alle Listen vor Beendigung des Programmes drucken müssen. Folgende Listen können gedruckt werden:

- Protokoll Datenträgeraustausch
- Diskettenbegleitzettel
- Schecks drucken
- Protokoll Verrechnungsschecks

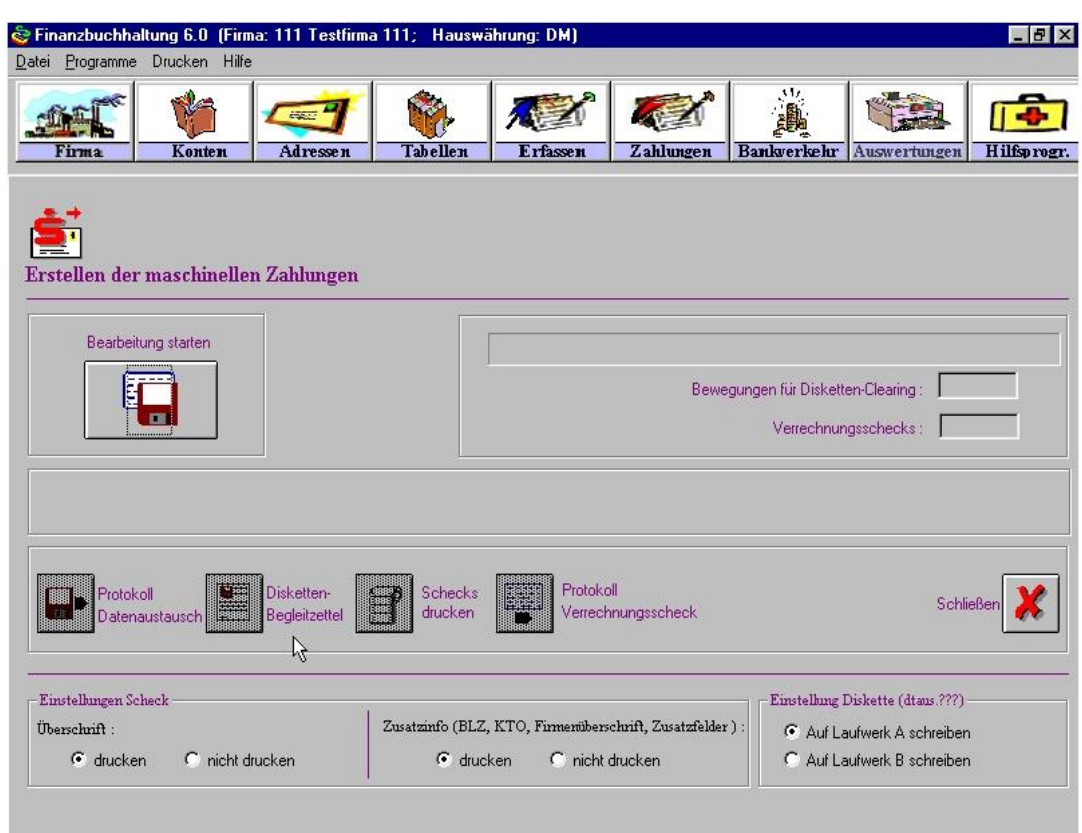